# **RPG 2.0**

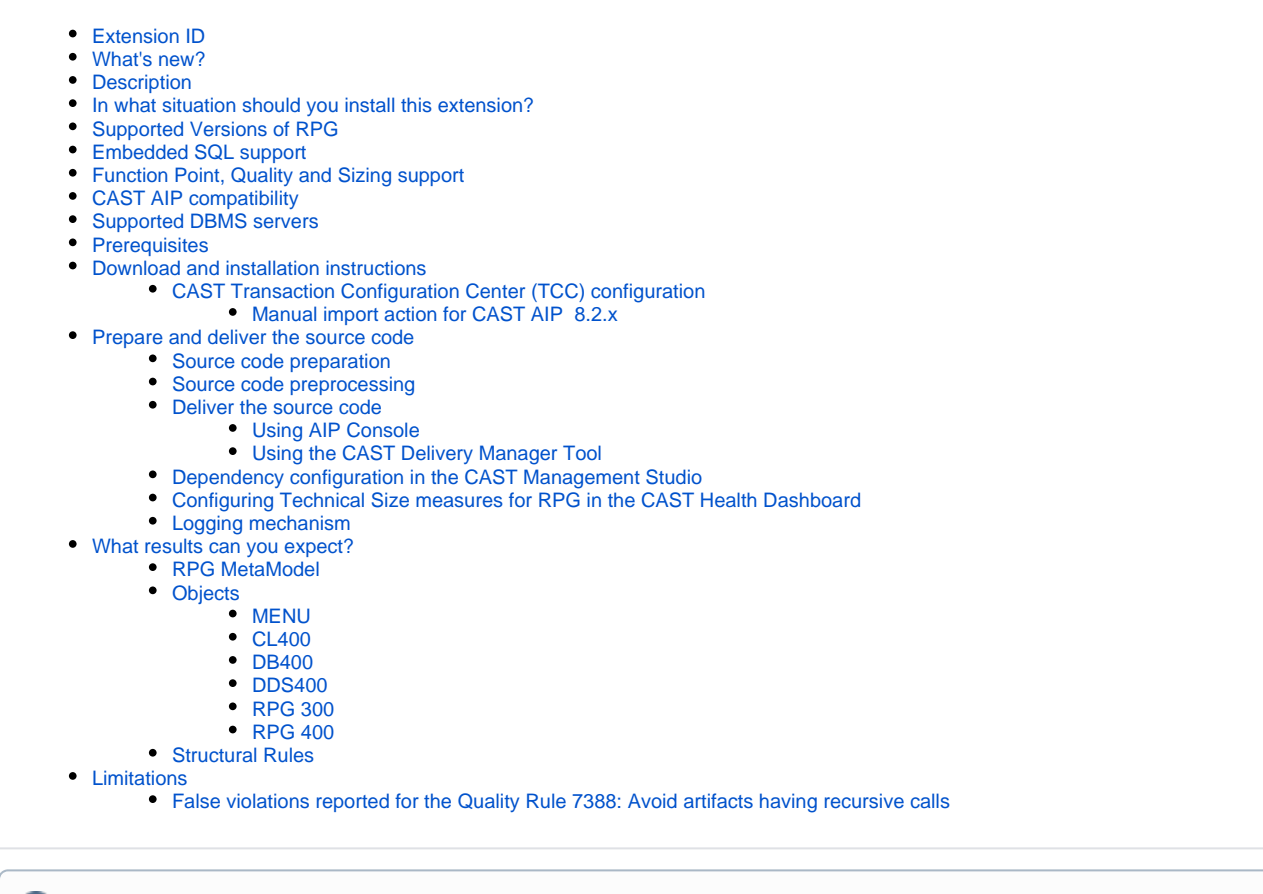

**Summary:** This document provides information about the extension providing **RPG** support.

## <span id="page-0-0"></span>Extension ID

O)

**com.castsoftware.rpg**

## <span id="page-0-1"></span>What's new?

Please see **[RPG 2.0 - What's new](https://doc.castsoftware.com/display/TECHNOS/RPG+2.0+-+What%27s+new)** for more information.

## <span id="page-0-2"></span>**Description**

This extension provides support for applications written using RPG languages.

Although this extension is officially supported by CAST, please note that it has been developed within the technical constraints of the CAST (i) Universal Analyzer technology and to some extent adapted to meet specific customer needs. Therefore the extension may not address all of the coding techniques and patterns that exist for the target technology and may not produce the same level of analysis and precision regarding e.g. quality measurement and/or function point counts that are typically produced by other CAST AIP analyzers.

## <span id="page-0-3"></span>In what situation should you install this extension?

<span id="page-0-4"></span>If your application contains source code written using RPG and you want to view these object types and their links with other objects, then you should install this extension.

## Supported Versions of RPG

- **RPG III** (also known as GAP 3)
- **RPG IV** with traditional operation codes
- **RPG IV** with alternate Calc spec and Extended Factor 2
- **RPG IV** with /FREE directive

# <span id="page-1-0"></span>Embedded SQL support

**Embedded SQL** is supported, primarily to obtain Usiud links from RPG400 and CL400 objects to SQL Tables and SQL Views. The resolution of these link types requires that the database (DB2 UDB) is delivered and analyzed, however, the DB400 extractor can be used to simulate this database.

- The following source code is considered as embedded SQL:
	- For **RPG400**: C/EXEC SQL … C/END-EXEC
	- For **RPG Free Format**: EXEC SQL … ;
	- For **CL**: RUNSQL(…)
- Dynamic execution is not supported.

## <span id="page-1-1"></span>Function Point, Quality and Sizing support

This extension provides the following support:

- **Function Points (transactions)**: a green tick indicates that OMG Function Point counting and Transaction Risk Index are supported
- **Quality and Sizing**: a green tick indicates that CAST can measure size and that a minimum set of Quality Rules exist

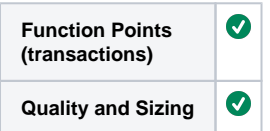

# <span id="page-1-2"></span>CAST AIP compatibility

This extension is compatible with:

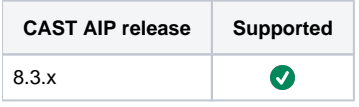

## <span id="page-1-3"></span>Supported DBMS servers

This extension is compatible with the following DBMS servers:

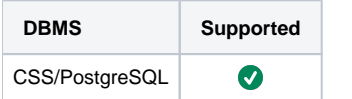

## <span id="page-1-4"></span>**Prerequisites**

An installation of any compatible release of CAST AIP (see table above)  $\bullet$ 

## <span id="page-1-5"></span>Download and installation instructions

Please see:

- **[Download an extension](https://doc.castsoftware.com/display/EXTEND/Download+an+extension)**
- **[Install an extension](https://doc.castsoftware.com/display/EXTEND/Install+an+extension)**

<span id="page-1-6"></span>CAST Transaction Configuration Center (TCC) configuration

A set of RPG **Transaction Entry/End Points, Data Entities and Excluded Items** for use in the CAST Transaction Configuration Center is delivered in the extension via a .TCCSetup file. Therefore if you are using:

- **CAST AIP 8.3.x**, there is nothing for you to do: this configuration will be automatically imported during the extension installation and will be available in the CAST Transaction Configuration Center
- **CAST AIP 8.2.x**, you can manually import the file **%PROGRAMDATA%\CAST\CAST\Extensions\com.castsoftware.rpg.<version>\RPG. TCCSetup** to obtain configuration (see instructions below).

#### <span id="page-2-0"></span>**Manual import action for CAST AIP 8.2.x**

- Locate the .TCCSetup file in the extension folder: **%PROGRAMDATA%\CAST\CAST\Extensions\com.castsoftware.rpg.<version>\RPG. TCCSetup**
- In the CAST Transaction Configuration Center, ensure you have selected the **Templates** node:

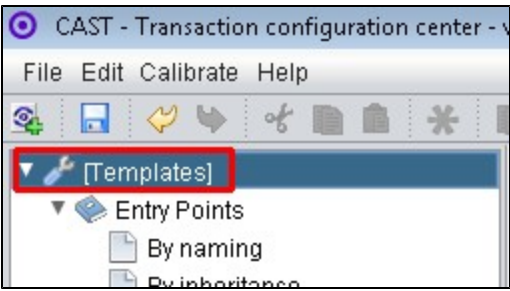

- This .TCCSetup file is to be imported into the CAST Transaction Calibration Center using either the:
	- **File** > **Import Configuration** menu option:

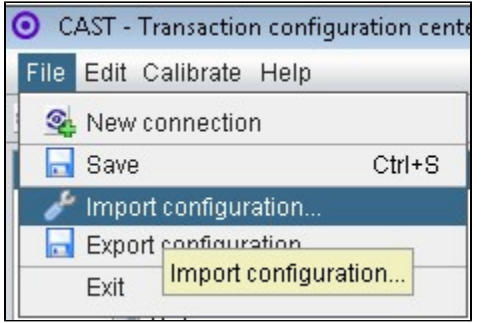

Or right clicking on the **Template node** and selecting **Import Configuration**:

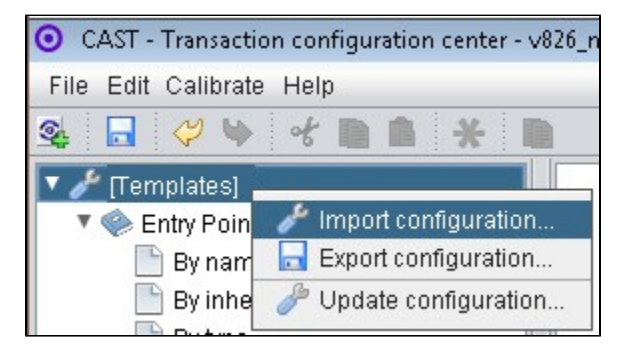

- The import of the "**RPG.TCCSetup**" file will provide you with a sample configuration under Templates (click to enlarge)
- Now right click any of the imported items and select copy
- Paste the item into the **equivalent node** under the **Application**, for example, below we have copied it into the **Application MEUDON**:

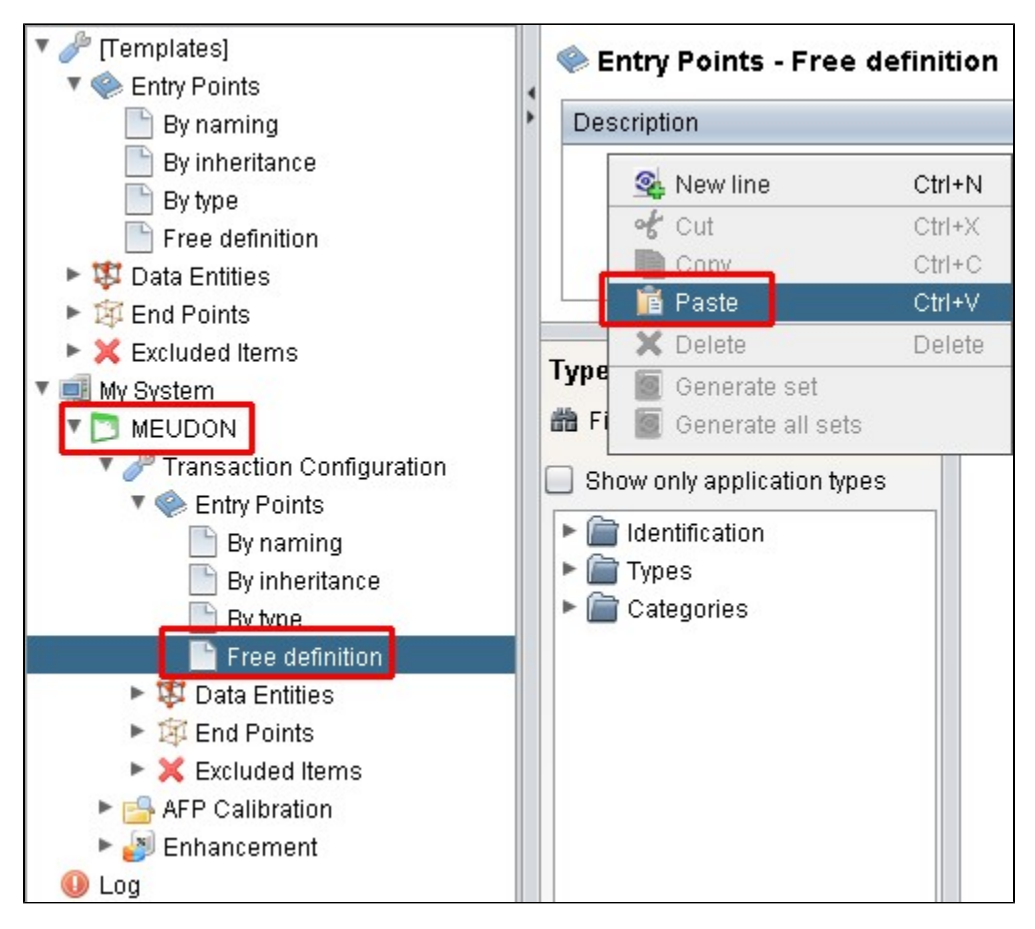

Repeat for any additional items or generic sets that have been imported from the .TCCSetup file.

## <span id="page-3-0"></span>Prepare and deliver the source code

Once the extension is downloaded and installed, you can now package your source code and run an analysis. The process of preparing and delivering your source code is described below:

### <span id="page-3-1"></span>Source code preparation

Before the RPG source code can be delivered and then analyzed, it needs to be collected **from the proper iSeries libraries** and transferred to the designated location. During this operation, each artifact (program, CL, DSPF) must be put into a single file only. This will result in a single artifact per file. Furthermore, the type of source code must be expressed using the extension to the file. The appropriate files extensions are listed in the following table.

Source code is kept in a member of a file. The file is kept in a library. Each file can have many members. Each member is the source code for a program. The source code files can have any name but conventionally the names start with Q and end with SRC, for source.

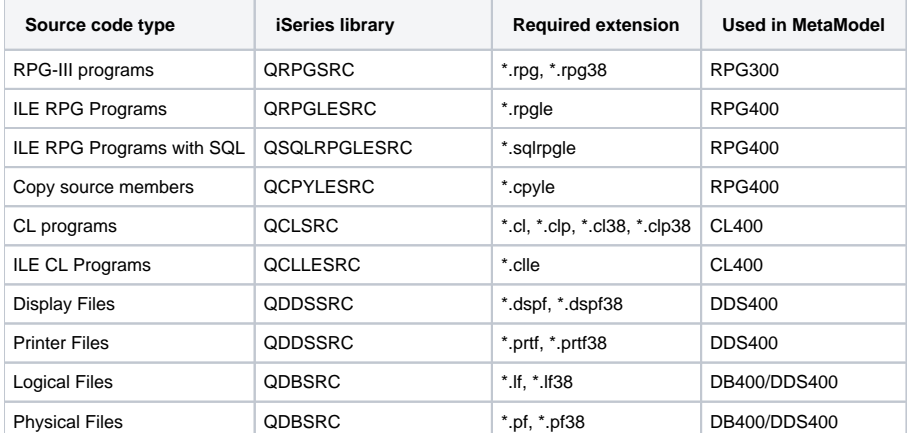

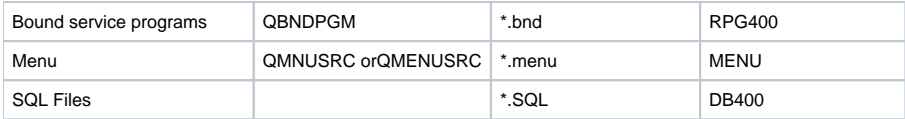

### <span id="page-4-0"></span>Source code preprocessing

RPG source code needs to be preprocessed so that CAST can understand it and analyze it correctly. In previous releases of the extension, this preprocessing was a **manual action** that needed to be completed **before** the code was analyzed. However, in this release and all future releases, the code preprocessing is **actioned automatically** when an analysis is launched or a snapshot is generated (the code is preprocessed before the analysis starts). In other words you only need to package, deliver and launch an analysis/generate a snapshot for the preprocessing to be completed.

RPG Analyzer provides specific pre-processors for each language embedded in this extension: the preprocessor per language only considers the files with the expected extensions.

Note that the CAST Management Studio will use the LISA folder to analyze the preprocessed files. G)

### <span id="page-4-1"></span>Deliver the source code

#### <span id="page-4-2"></span>**Using AIP Console**

൹ RPG is supported in **AIP Console 1.22**.

AIP Console expects either a **ZIP/archive file** or **source code located in a folder** configured in AIP Console. You should include in the ZIP/source code folder all RPG source code. CAST highly recommends placing the files in a folder dedicated to RPG. If you are using a ZIP/archive file, zip the folders in the "temp" folder - but do not zip the "temp" folder itself, nor create any intermediary folders:

```
D:\temp
    |---RPG |-----OtherTechno1
      |-----OtherTechno2
```
The following file extensions will trigger the extractor to process the **IBM Db2 for i related files** correctly - so ensure that at least one of these is delivered if you have **IBM Db2 for i definitions (DDS and/or DDL)**:

- $\bullet$  . If
- $\bullet$ .pf
- $\cdot$  .sql
- .sqli
- .sqlt
- .sqlv • .sqlu
- .sqlp

When the source code has been delivered, AIP Console will create:

**One RPG package** with the provided source code. The associated Analysis Unit will end with a suffix as shown below:

### MENU;RPG400;RPG300;DDS400;CL400

**One RPG DB400 package** containing source code with the **specific IBM Db2 for i file extensions** listed above. The associated Analysis Unit will have a name depending on what has been discovered and will be extracted into a subfolder named as below:

### /RPG400-Package

#### <span id="page-4-3"></span>**Using the CAST Delivery Manager Tool**

- create a new **Version**
- create a new **Package** for your **RPG source code** using the **Files on your file system** option and choose the location of your source code:

Click to enlarge

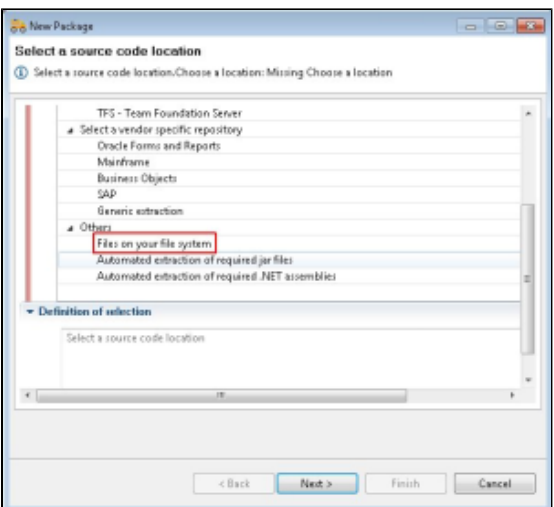

create an additional new package for your Tables and Views using the **DB400 extraction** option:

Click to enlarge

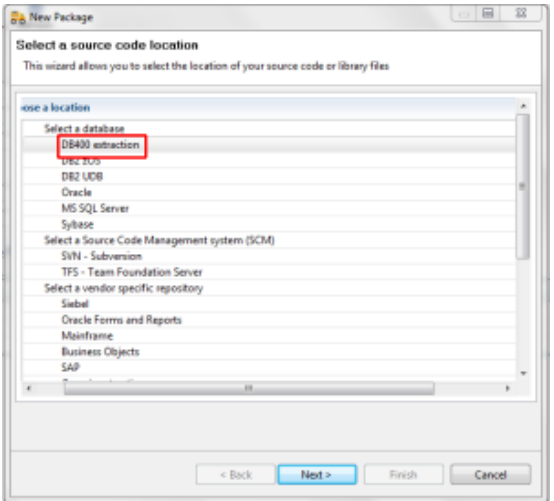

- Run the **Package action**.
- Before delivering the source code, check the **packaging results**.

#### <span id="page-5-0"></span>Dependency configuration in the CAST Management Studio

In the **Application editor** > **Dependencies tab**, add a dependency between the **Universal Analysis Unit** as **Source** and **LIB** (UDB DB2 schema) as the **t arget**

#### <span id="page-5-1"></span>Configuring Technical Size measures for RPG in the CAST Health Dashboard

Technical Size measures can be displayed for RPG analysis results in the CAST Health Dashboard by manually editing the following file:

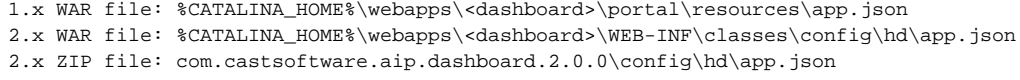

Add the following entries into the existing section "**TechnicalSizeMeasures**":

```
"TechnicalSizeMeasures": {
...
       {
         "id": 1008000,
         "label": "Number of RPG400 Program(RPG400)"
       },
       {
         "id": 1008001,
         "label": "Number of RPG400 Subroutine(RPG400)"
       },
       {
         "id": 1008002,
         "label": "Number of RPG400 Procedure(RPG400)"
       },
       {
         "id": 1008003,
         "label": "Number of RPG400 Copy Member(RPG400)"
       },
       {
         "id": 1009000,
         "label": "Number of RPG300 Program(RPG300)"
       },
       {
         "id": 1009001,
         "label": "Number of RPG300 Subroutine(RPG300)"
       },
       {
         "id": 1009003,
         "label": "Number of RPG300 Copy Member(RPG300)"
       }
}
```
Following any changes you make, **save the app.json** file and then **restart** your application server so that the changes are taken into account.

### <span id="page-6-0"></span>Logging mechanism

During the analysis, the Universal Analyzer may throw errors or warnings. The table below lists the most significant errors/warnings and lists a suggested remediation action:

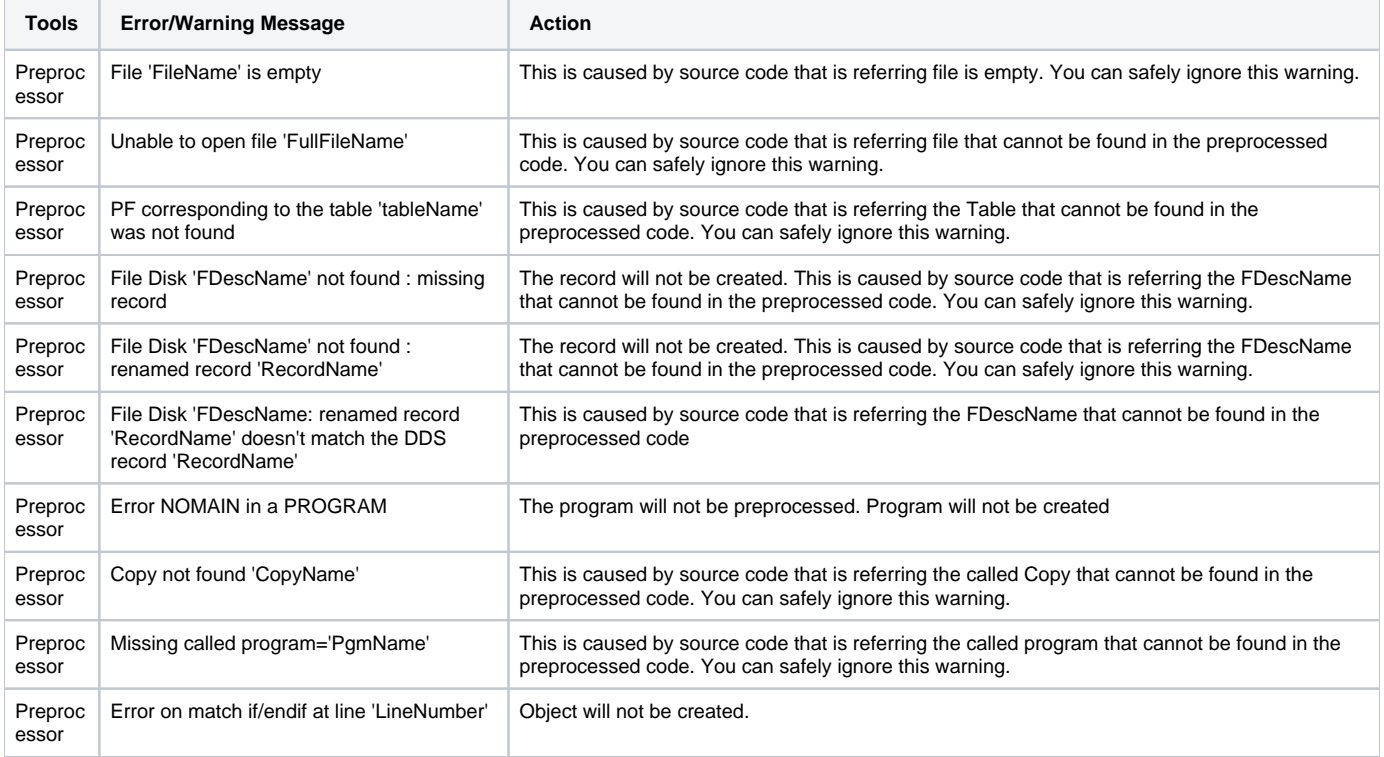

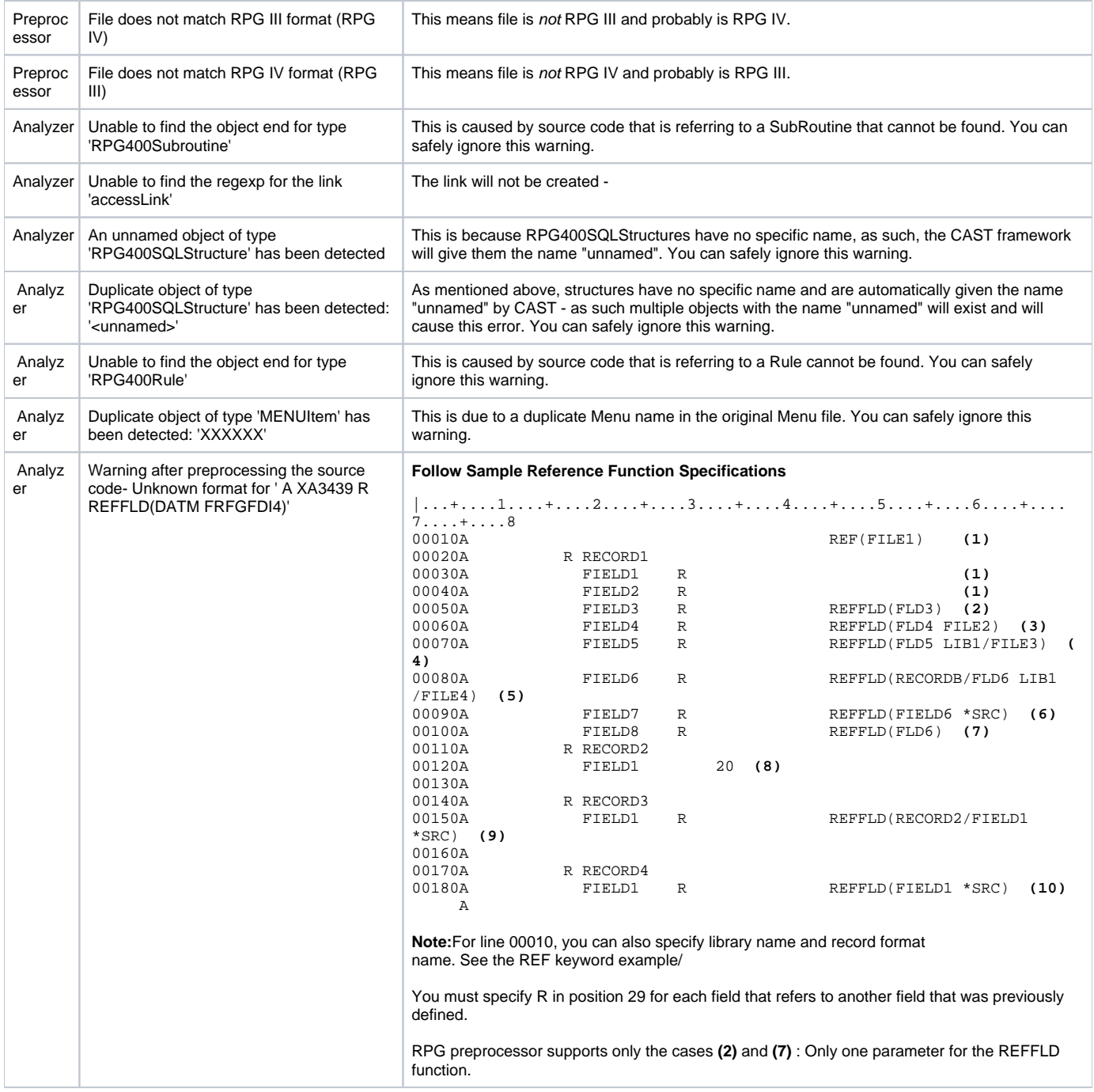

For XXL applications, if any performance issue is experienced during the "**Run Extensions at application level**" step of the analysis, please contact CAST Support.

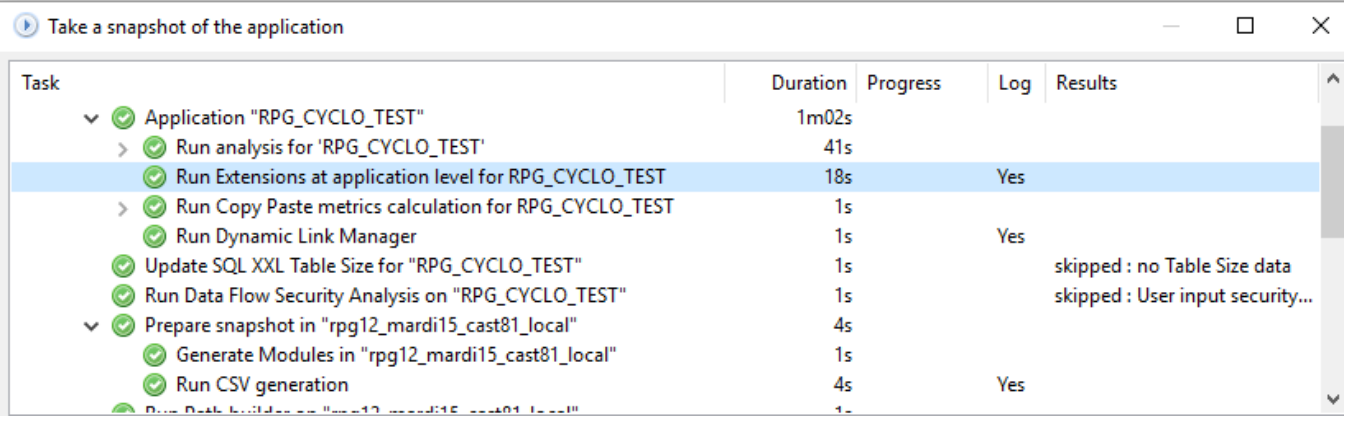

# <span id="page-8-0"></span>What results can you expect?

## <span id="page-8-1"></span>RPG MetaModel

Below you can find a description of the RPG MetaModel, please click the image to download a full scale PDF version:

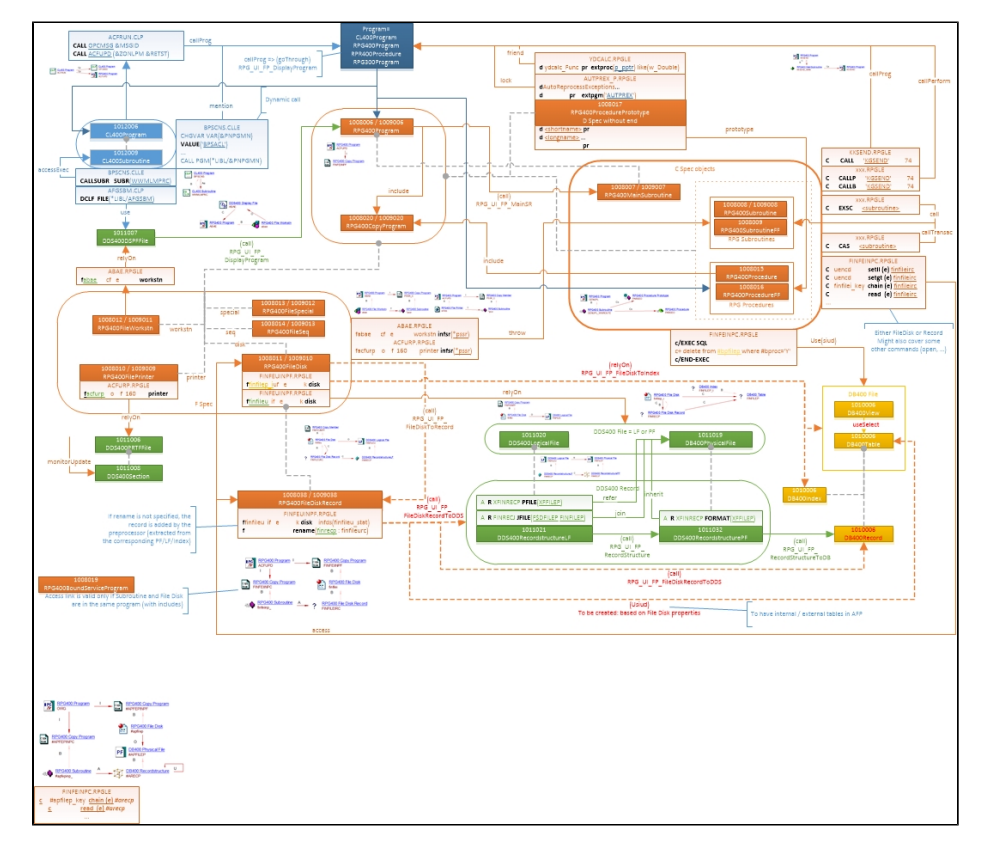

### <span id="page-8-2"></span>**Objects**

The following objects are displayed in CAST Enlighten:

### <span id="page-8-3"></span>**MENU**

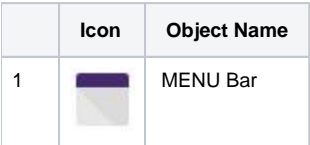

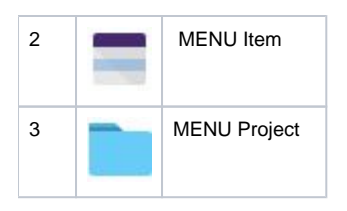

### <span id="page-9-0"></span>**CL400**

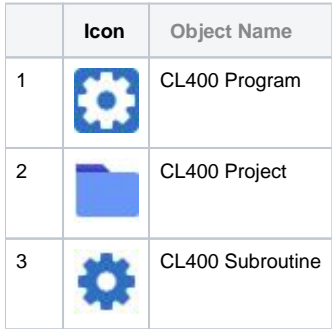

#### <span id="page-9-1"></span>**DB400**

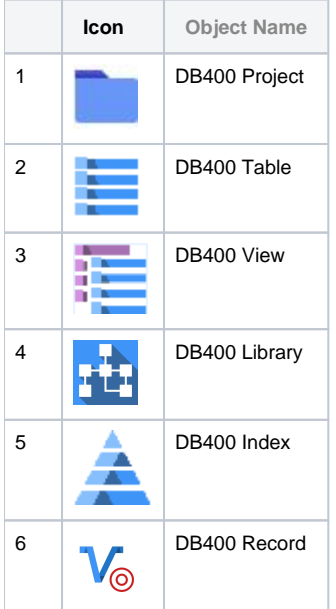

### <span id="page-9-2"></span>**DDS400**

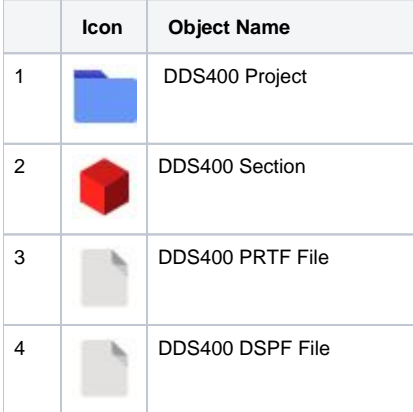

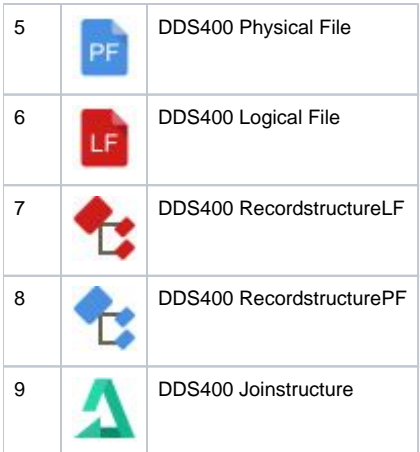

### <span id="page-10-0"></span>**RPG 300**

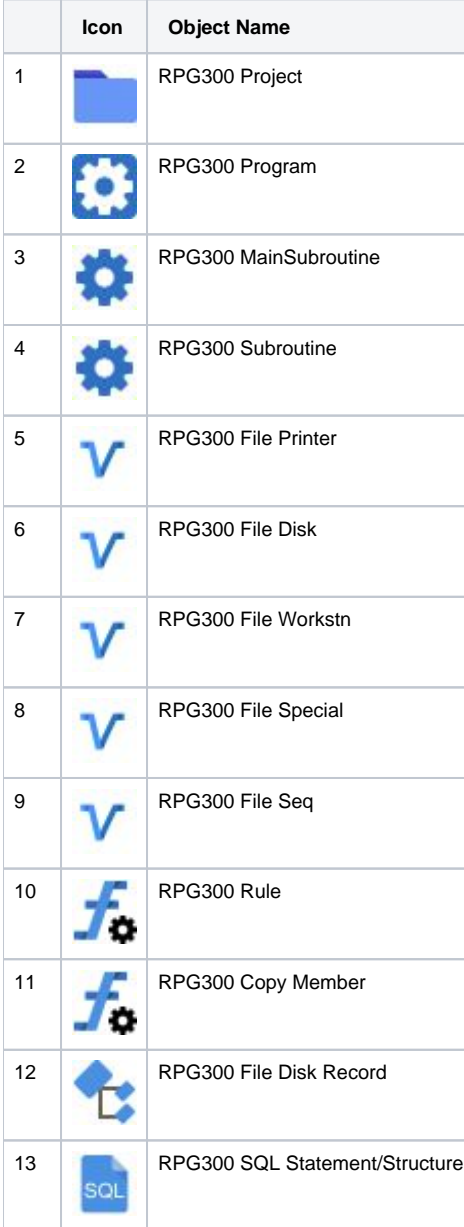

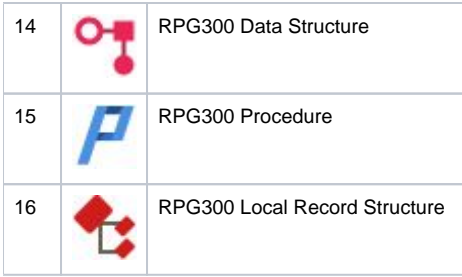

### <span id="page-11-0"></span>**RPG 400**

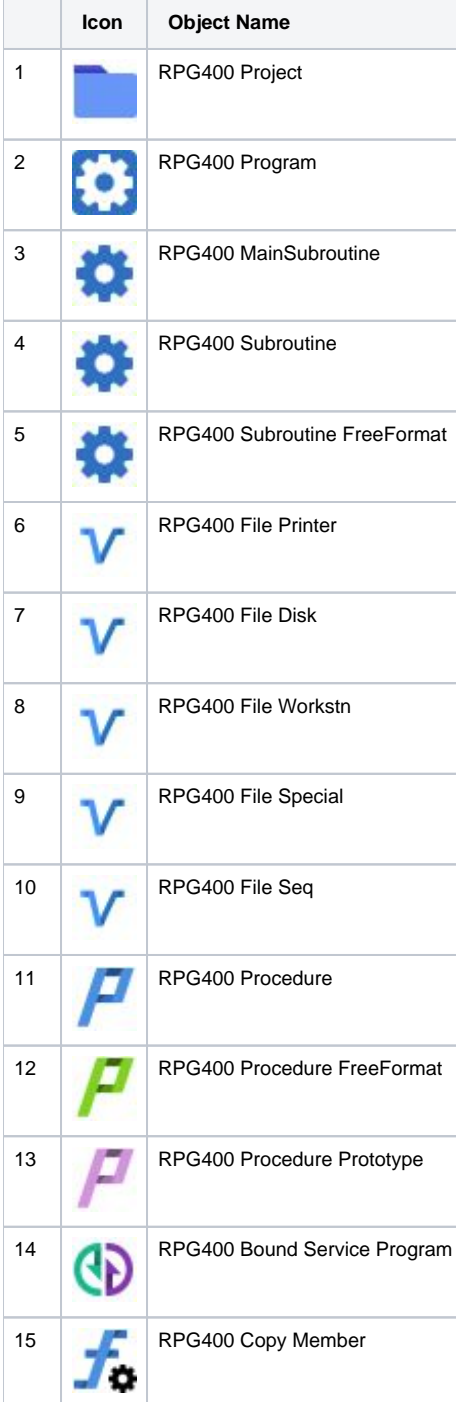

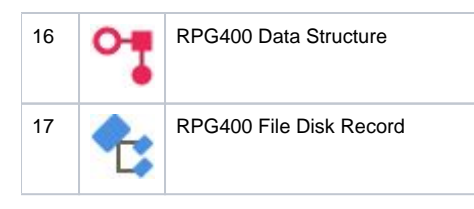

### <span id="page-12-0"></span>Structural Rules

The following structural rules are provided:

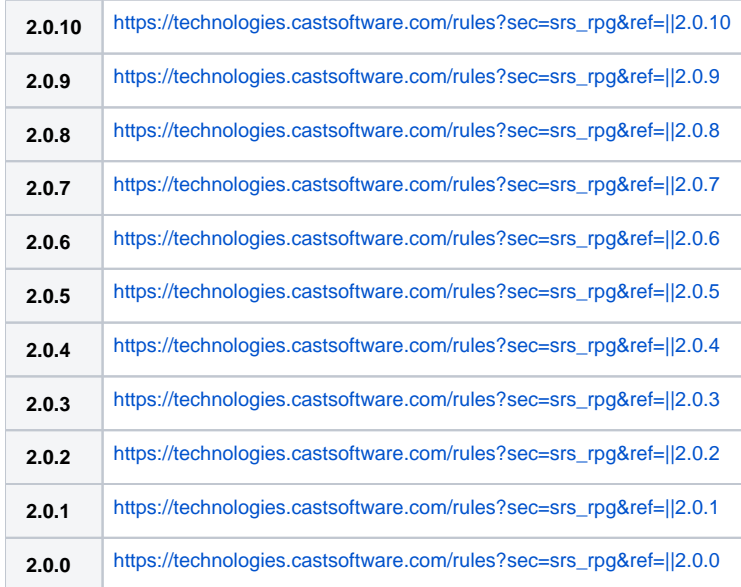

## <span id="page-12-1"></span>Limitations

### <span id="page-12-2"></span>False violations reported for the Quality Rule 7388: Avoid artifacts having recursive calls

To cover the dynamic call of programs in CL, for any program name referenced in a variable, a link is created. It also generates a link with the current CL program when the name of the CL program is used in a variable which is used as a parameter in a program call. These types of links are required to reduce the amount of dead code reported by the analyzer and for improved transactions (the recursive call does not affect the transaction graph).

However, these links can cause false violations of the Quality Rule "Avoid artifacts having recursive calls - 7388".

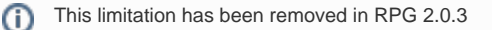